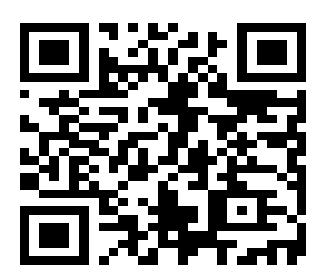

若持有自然人或工商憑證、已註冊之健保卡直接登 入開立繳款書,或使用行動自然人憑證(TW FidO) 手機驗證後登入,免申請帳號。

## 掃描此處即可進入申請帳號畫面

步驟一:網頁搜尋「地方稅網路申報作業」

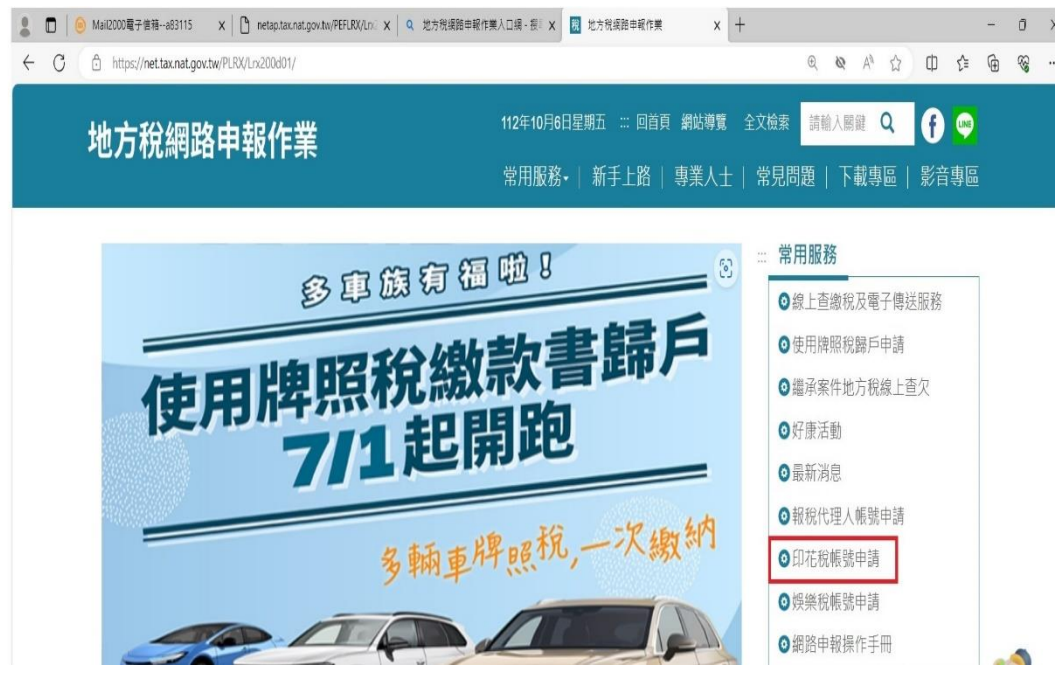

步驟二:選取印花稅憑證繳納(申請開立憑證繳款書)

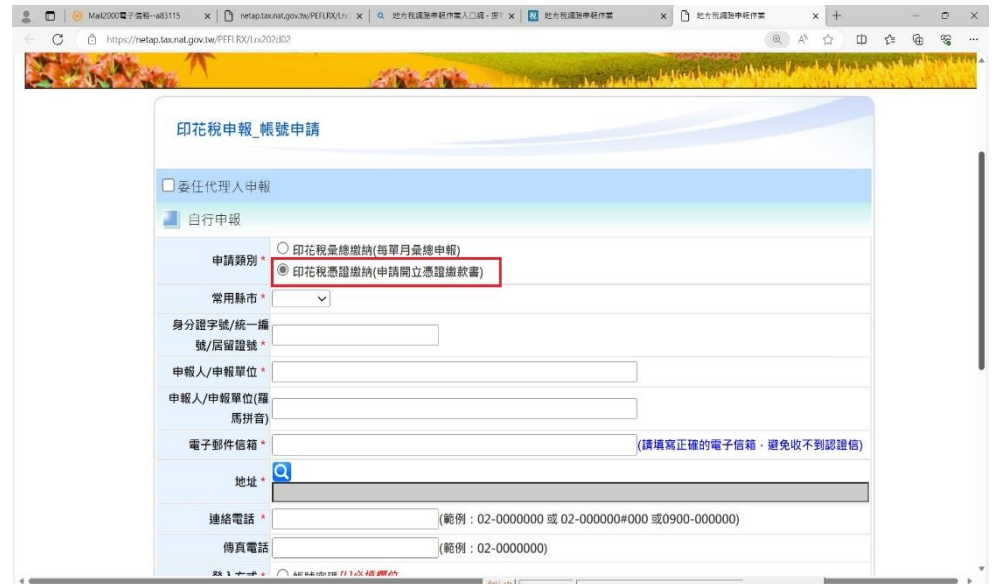

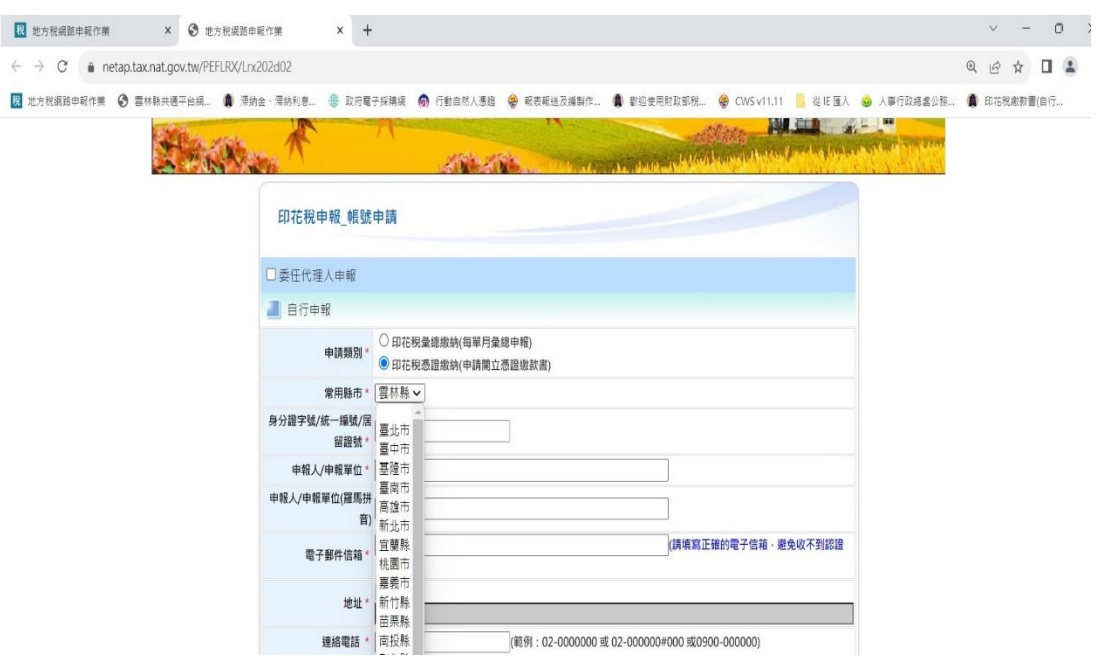

步驟三:申縣縣市選取「雲林縣」頁面。頁面有\*的地方,均要輸入資料

## \*如申請委任代理人申報,請務必勾選委任代理人申報

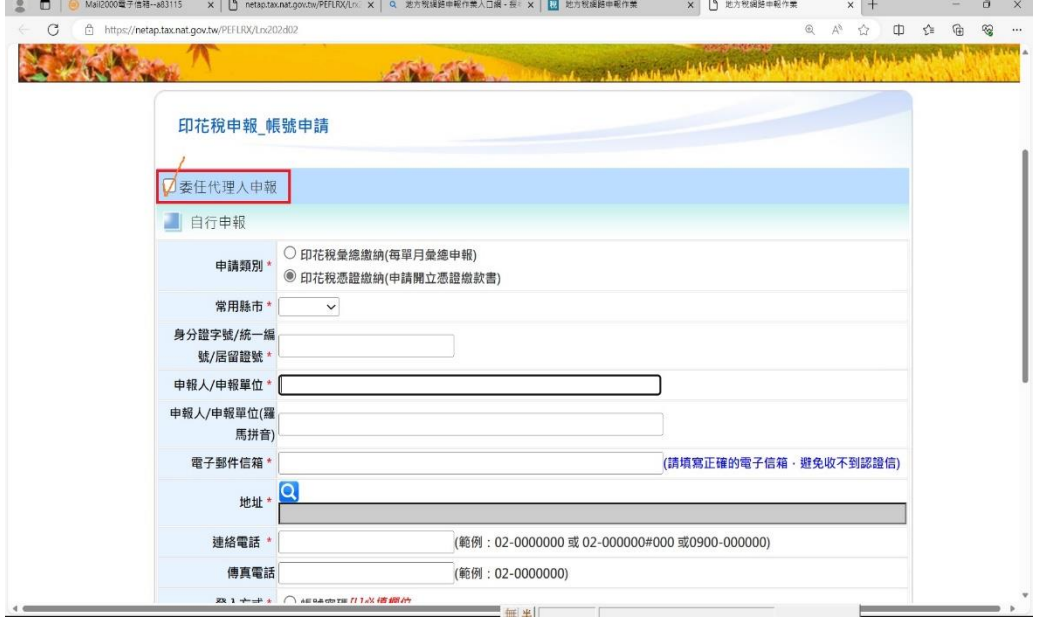

★★★提醒您:

- 1.請記得確定申請後,需至電子郵件信箱點選"認證信"送出,並將申請書列 來,核好章後傳真或寄回本局、虎尾、北港兩分局。
- 2.經審核通過後,即可自行上網申報並列印繳款書。